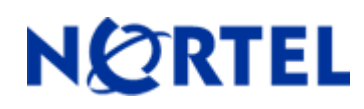

## **1. Release Summary**

**Release Date:** May 15<sup>th</sup>, 2009 **Purpose:** Software release to address few minor issues and enhancements.

### **2. Important Notes before upgrading to this release**

None

# **3. Platforms Supported**

Microsoft Windows 2003 Server R2 (SP2) Red Hat Enterprise Linux 5.2 (RHEL)

### **4. Upgrade Instructions**

IP Flow Manager Release 1.0.1 applies to both "Permanent" and "Trial" installations of IP Flow Manager 1.0. IP Flow Manager Installation supports the English language set and English operating system.

To install IP Flow Manager Release 1.0.1, please follow the steps as specified below:

**Uninstall** IP Flow Manager 1.0 from your machine.

**Download** the "**ipfm\_101\_windows\_installer.exe**" (windows) or

"**ipfm\_101\_linux\_installer.bin**" (Linux) file from the Nortel web site (as specified below).

#### **IPFM S/W Download URL**:

http://www.nortel.com/  $\rightarrow$  Support & Training menu  $\rightarrow$  Technical Support item

 $\rightarrow$  Software Downloads item  $\rightarrow$  Browse product support tab

 $\rightarrow$  Products A-Z tab  $\rightarrow$  I

 $\rightarrow$  **IP Flow Manager** entry  $\rightarrow$  Software link.

To install IP Flow Manager Release 1.0.1

#### **Windows Platform**

- $\checkmark$  Using windows explorer go to the directory where the "IP Flow Manager Release 1.0.1 installer" file was downloaded (saved).
- $\checkmark$  Run (i.e. make a double mouse-click on) the installer file "**ipfm\_101\_windows\_installer.exe"**.
- $\checkmark$  Follow installer GUI instructions in usual way.
- $\checkmark$  When installation completes close the explorer window.

#### **Linux (RHEL) Platform**

- $\checkmark$  Open a console window and go to the directory where the "IP Flow Manager Release 1.0.1 installer" file was downloaded (saved).
- $\checkmark$  **Change** the mode of this file to make it an "executable" i.e. execute following command:

## **chmod +x+r ipfm\_101\_linux\_installer.bin**

- $\checkmark$  Execute or invoke the installer file from console window.
- $\checkmark$  Follow installer GUI instructions in usual way.
- $\checkmark$  When installation completes exit the console window.

#### **File Names for This Release**

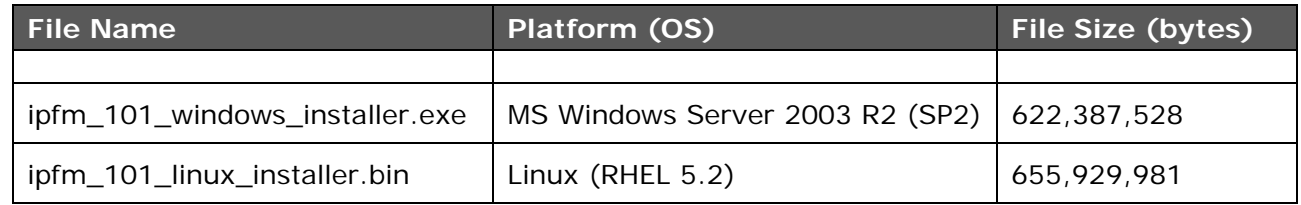

## **5. Version of Previous Release**

Software Version 1.0

# **6. Compatibility**

N/A

# **7. Changes in This Release**

IP Flow Manager (IPFM) Release 1.0.1 has following new features:

- 1) Removed strict enforcements in installer to validate system (hardware) configuration.
- 2) In a below-standard environment, installer will warn user and wait for user-confirmation to continue further.
- 3) Traffic data storage capacity is increased to 72 hours (from 36 hours)
- 4) Support of ERS 56xx "Stackable" device family
- 5) Added support of "Syslog" message forwarding in Threshold workflow
- 6) Support of customizing "Top 10 Applications" entries
- 7) Support of Application based Thresholding
- 8) Support of enable/disable of Application-rules
- 9) Support of enable/disable of Thresholds
- 10) Support of Trend Analysis for Applications & Protocols
- 11) Support of time based custom reporting (in PDF format) for all "Top 10 Views", "Devices" and "Events".
- 12) Support of time based custom reporting for a "Specific Conversation" between two hosts (IPv4 address only).
- 13) Support of exporting data in PDF format from any IPFM views
- 14) Enhanced workflow for "Look Back Time" to view old traffic data
- 15) Enhanced workflow to add device(s) in Dashboard
- 16) Added workflow to find Slot/Port & Device information against any conversation
- 17) Updated and enhanced help package with "Troubleshooting" & "Known Issues (RN)" info
- 18) Enhanced IPFM Dashboard performance
- 19) Enhanced Top view chart labeling and appearance
- 20) A potential issue in collector module has been resolved where multiple flow information would get assigned to same unique identifier with higher incoming traffic/flow rate

## **8. Documentation, outstanding issues & known limitations**

Nortel recommends users to download release notes and the technical documentation before installing the software. The current version of technical documentation for Nortel IP Flow Manager can be downloaded from the Nortel customer support web site.

**Note:** As part of IPFM's online "Help" package, both "Troubleshooting" and "Known Issues (Release Notes)" information have been included for user's easy access.

#### **To access the IPFM documentation:**

- 1. Go to http://www.nortel.com/support
- 2. Click to select Network Management from "Documentation, Software, and Bulletins" heading.
- 3. Click to select IP Flow Manager under the Enterprise heading.
- 4. Click Show All in the Documentation heading.

The IP Flow Manager Documentation page appears, and lists all available documents for this product.

Copyright © 2009 Nortel Networks Limited - All Rights Reserved. Nortel, Nortel Networks, the Nortel logo, Globe mark, and IPFM, are trademarks of Nortel Networks Limited.

The information in this document is subject to change without notice. The statements, configurations, technical data, and recommendations in this document are believed to be accurate and reliable, but are presented without express or implied warranty. Users must take full responsibility for their applications of any products specified in this document. The information in this document is proprietary to Nortel.

To access more technical documentation, search our knowledge base, or open a service request online, please visit Nortel Technical Support on the web at: http://www.nortel.com/support